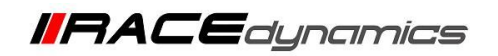

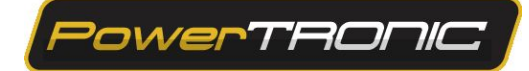

## **Throttle Position Sensor (TPS) Calibration**

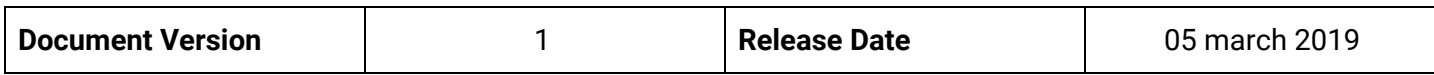

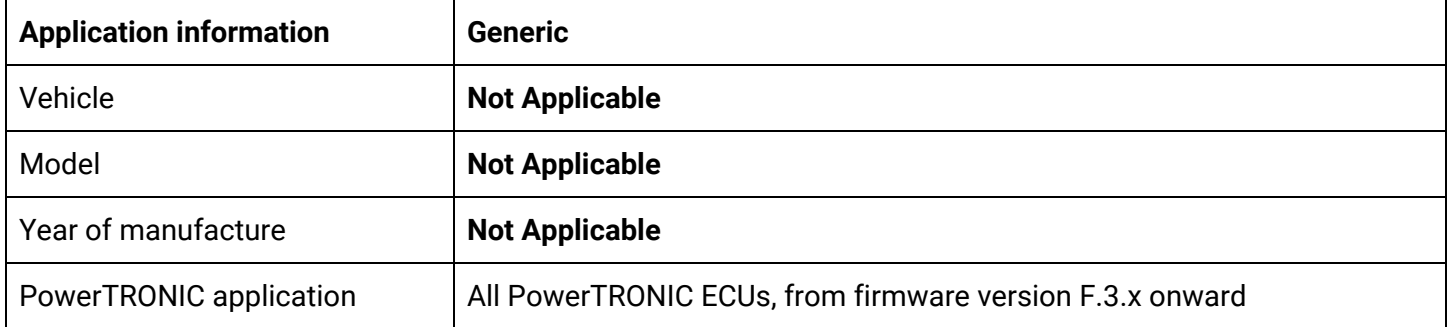

## Note:

- Read through all instructions before installation and use.
- Ensure that the bike is switched off and the key is out of the ignition before proceeding with the installation.
- Some parts of the bikes might be hot/sharp and may cause burns/cuts. Proceed with extreme caution or wait until the bike has cooled down. Always wear safety gloves.
- When the installation is complete, make sure to secure the wiring loom away from the movable parts or components which tends to heat up during the normal operation of the vehicle at any chance.
- PowerTRONIC is intended for motorsport use on a closed course, please check with your local laws before using this product. Race Dynamics / PowerTRONIC is not liable for consequences arising out of using the product.

Support

Call/Whatsapp: +91 99162 29292 / +91 80409 29292 E-Mail: [support@powertronicECU.com](mailto:support@powertronicECU.com) Website: [www.powertronicECU.com](http://www.powertronicecu.com/)

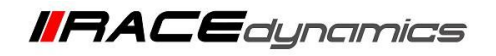

Throttle position sensor (TPS) calibration would be required for the PowerTRONIC to optimally detect the throttle percentage. We recommend that you complete the throttle calibration after installing the PowerTRONIC for smoother running of the bike.

## **TPS Calibration Procedure:**

- 1. Download and Install R-Tune software. (Refer R-Tune installation manual)
- 2. With the PowerTRONIC connected to your bike, use the USB cable and connect it to a Windows based PC through R-Tune Software.

**POWERTAONIC** 

erg.  $\overline{\mathbf{x}}$ 

3. Select the appropriate com port number. Refer Figure below

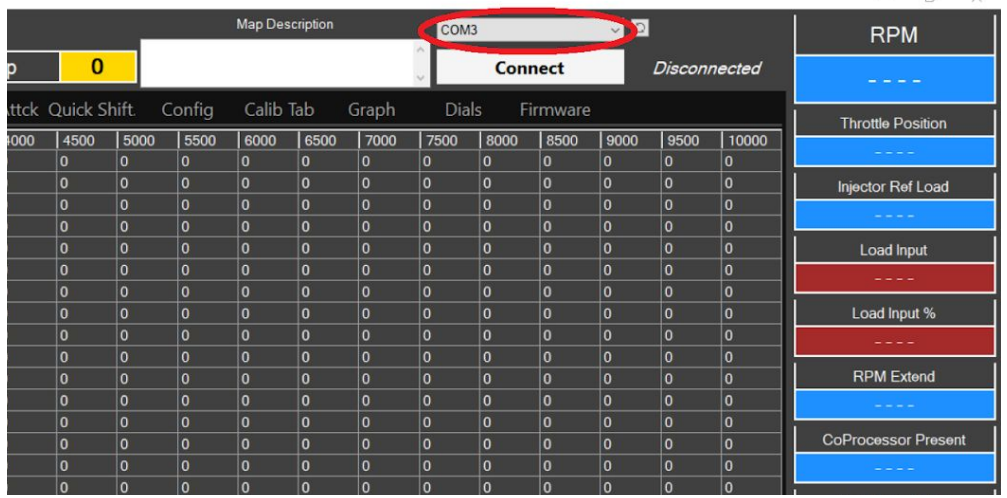

(To check your com port number, go to *Device Manager*, Select *Ports (COM & LPT)* and note the number on the *Silicon labs CP210x USB to UART Bridge. Refer figure)*

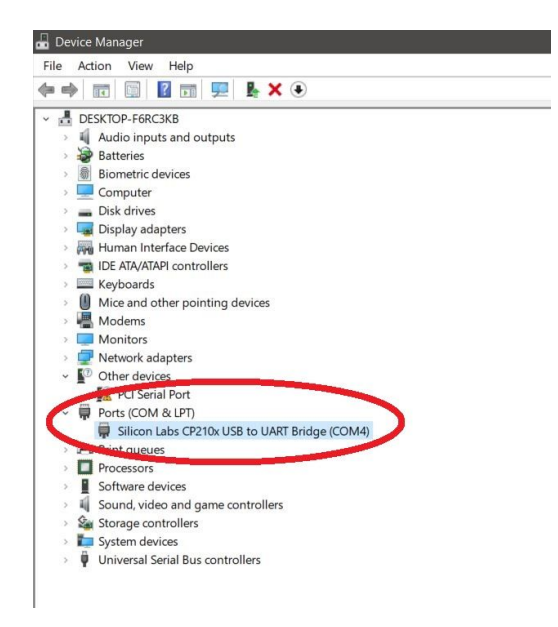

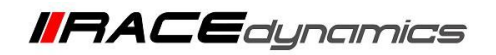

4. Click on *Connect*.

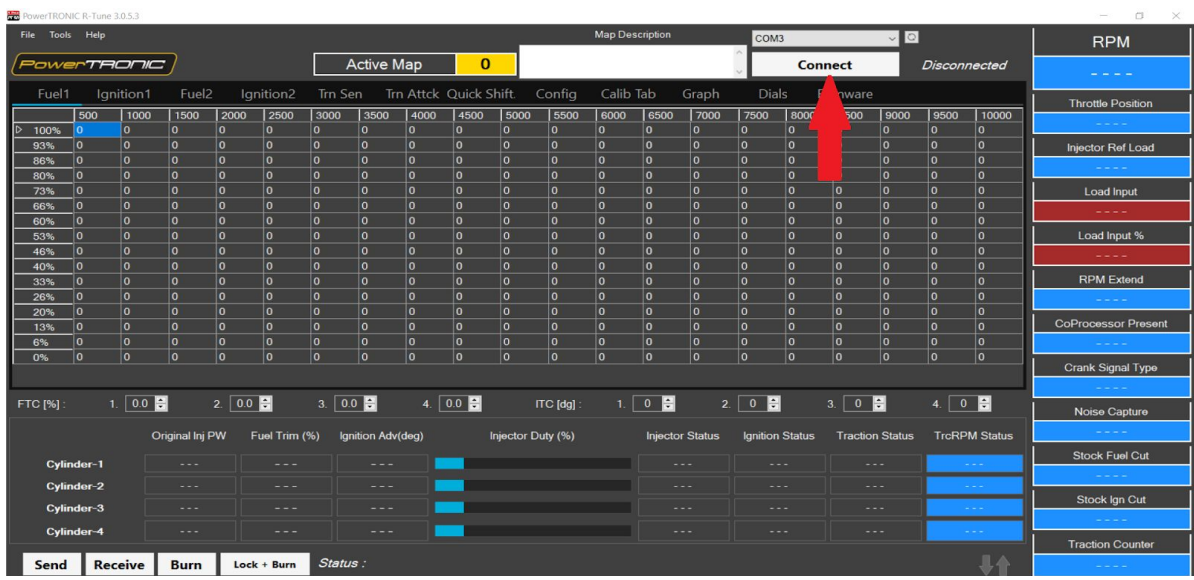

PowerTRONIC

5. Click on *Receive* and navigate to the *Config* tab of the R-Tune software.

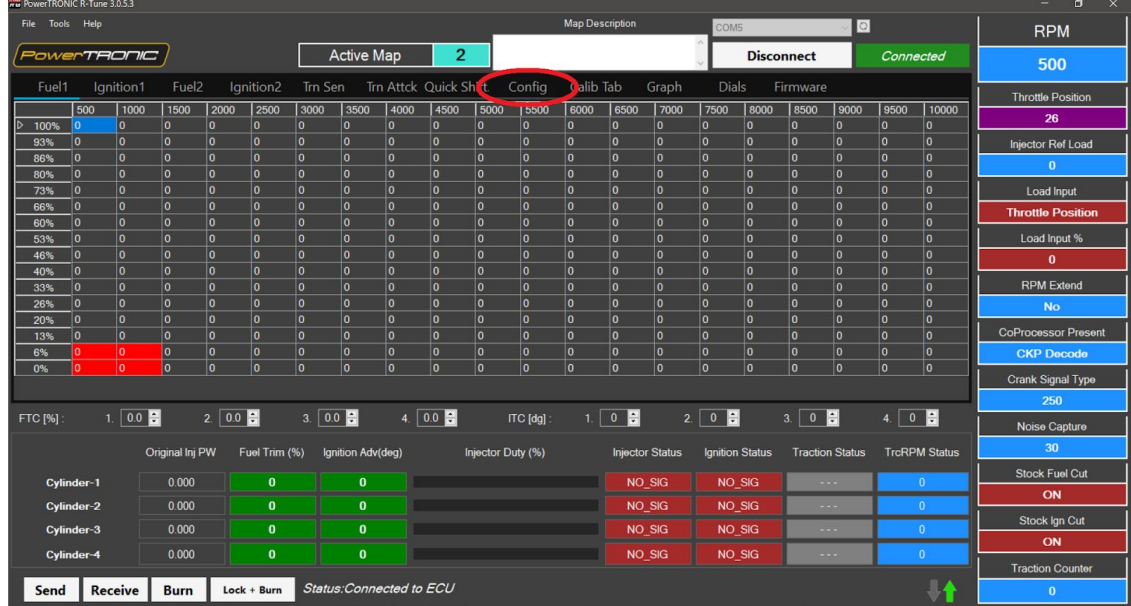

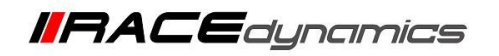

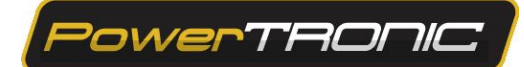

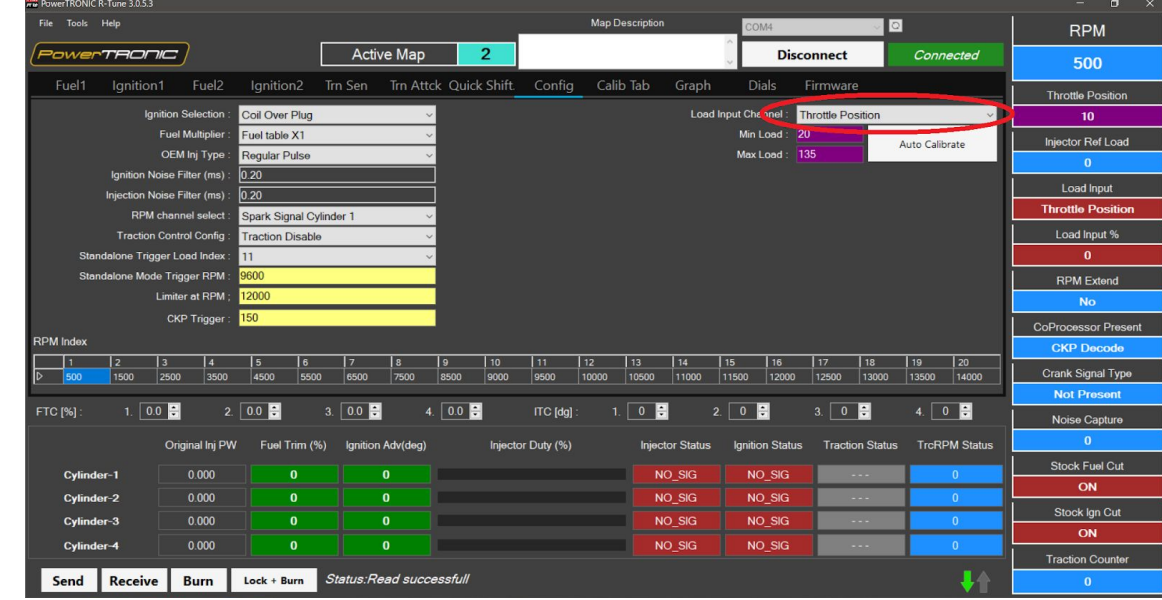

6. Select *Throttle Position* from the *Load Input Channel* drop down.

7. Click on *Auto Calibrate*. Follow the on screen instructions, Refer Figures below.

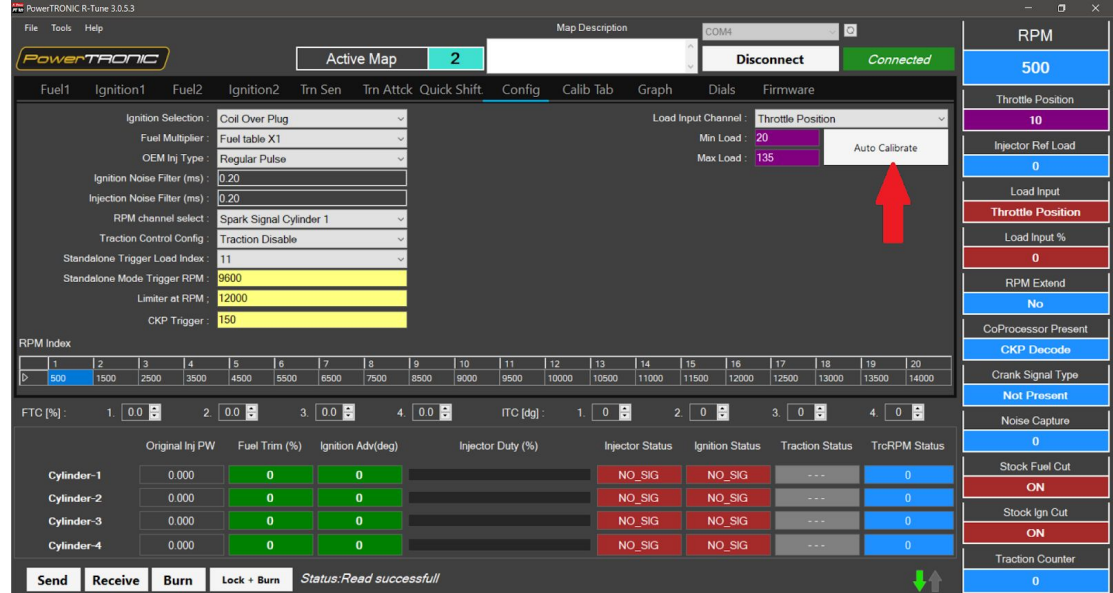

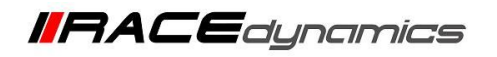

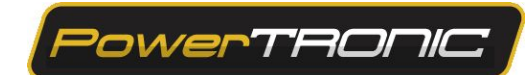

7.1 Turn the key to ignition on, Engine kill switch positioned on but do not necessarily start the engine.

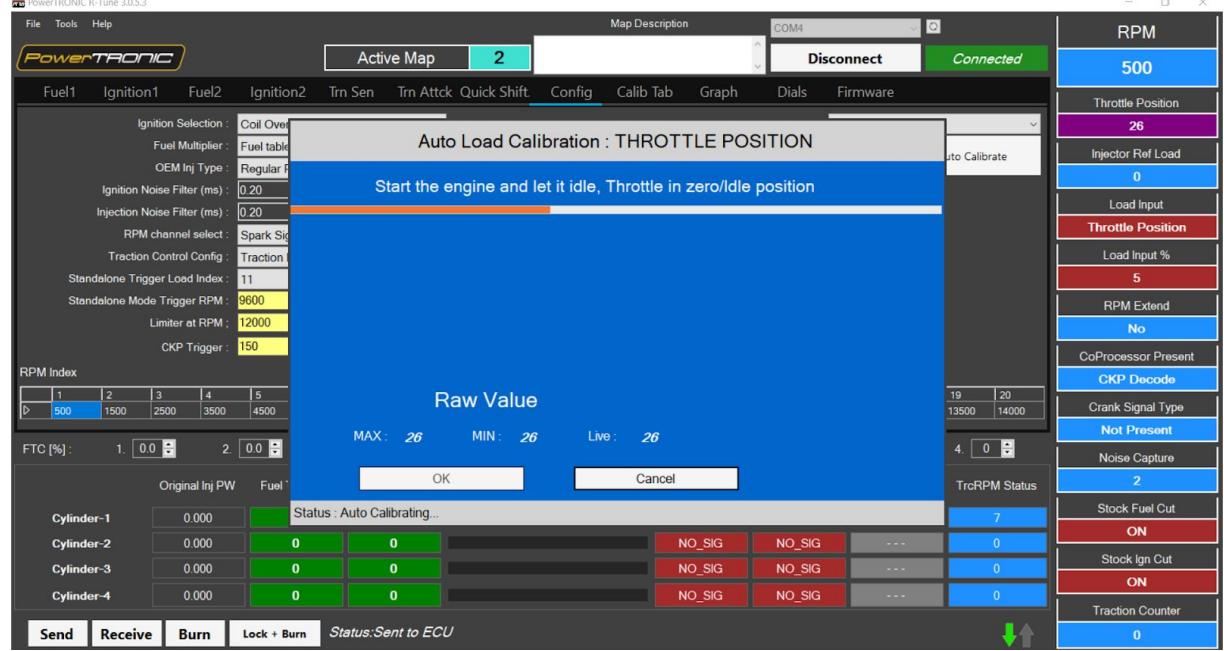

7.2 Rotate the throttle to full position and back to zero/idle position. Do this twice.

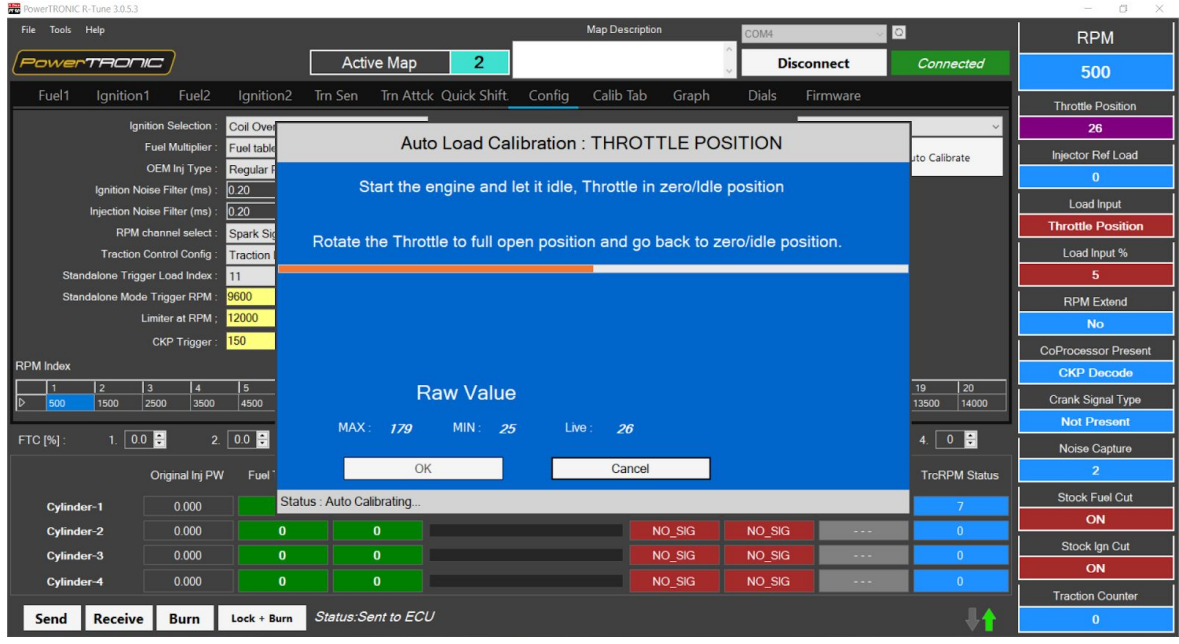

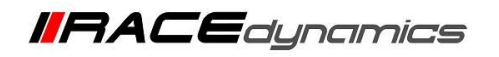

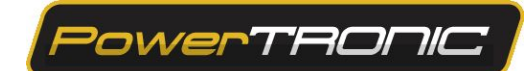

7.3 After this you will see a dialog box, saying *Auto Calibration Completed*. Click *OK*.

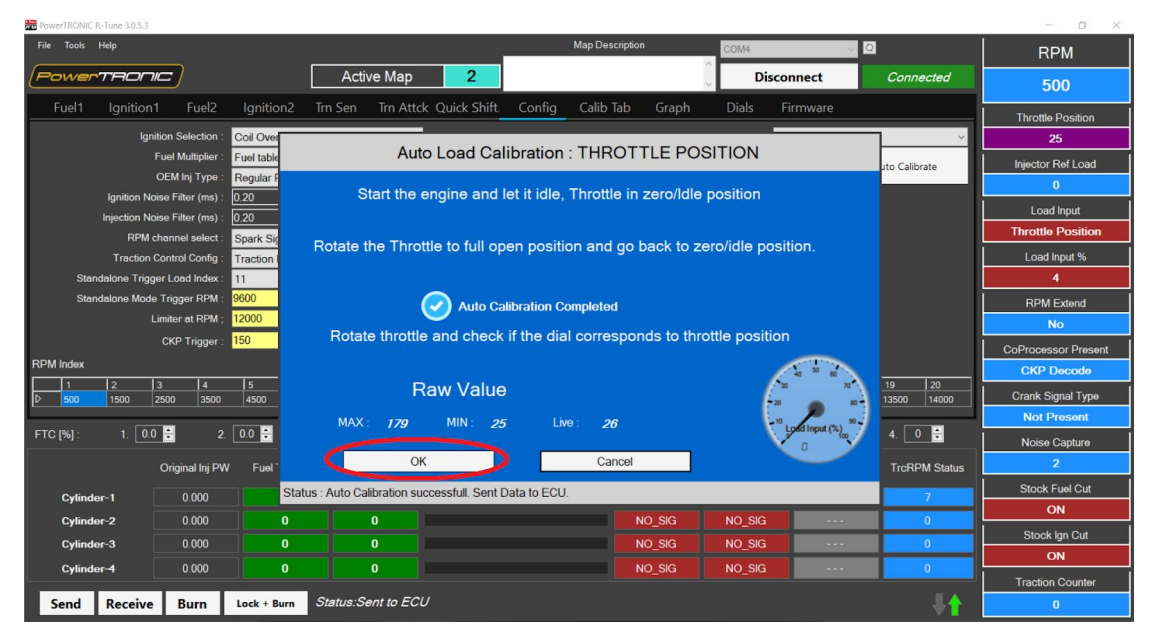

8. Once the calibration is complete, save the values by clicking on *Send* option and then turn the bike off and then click *Burn* to save the changes on the PowerTRONIC ECU.

---/**End of Document**/---